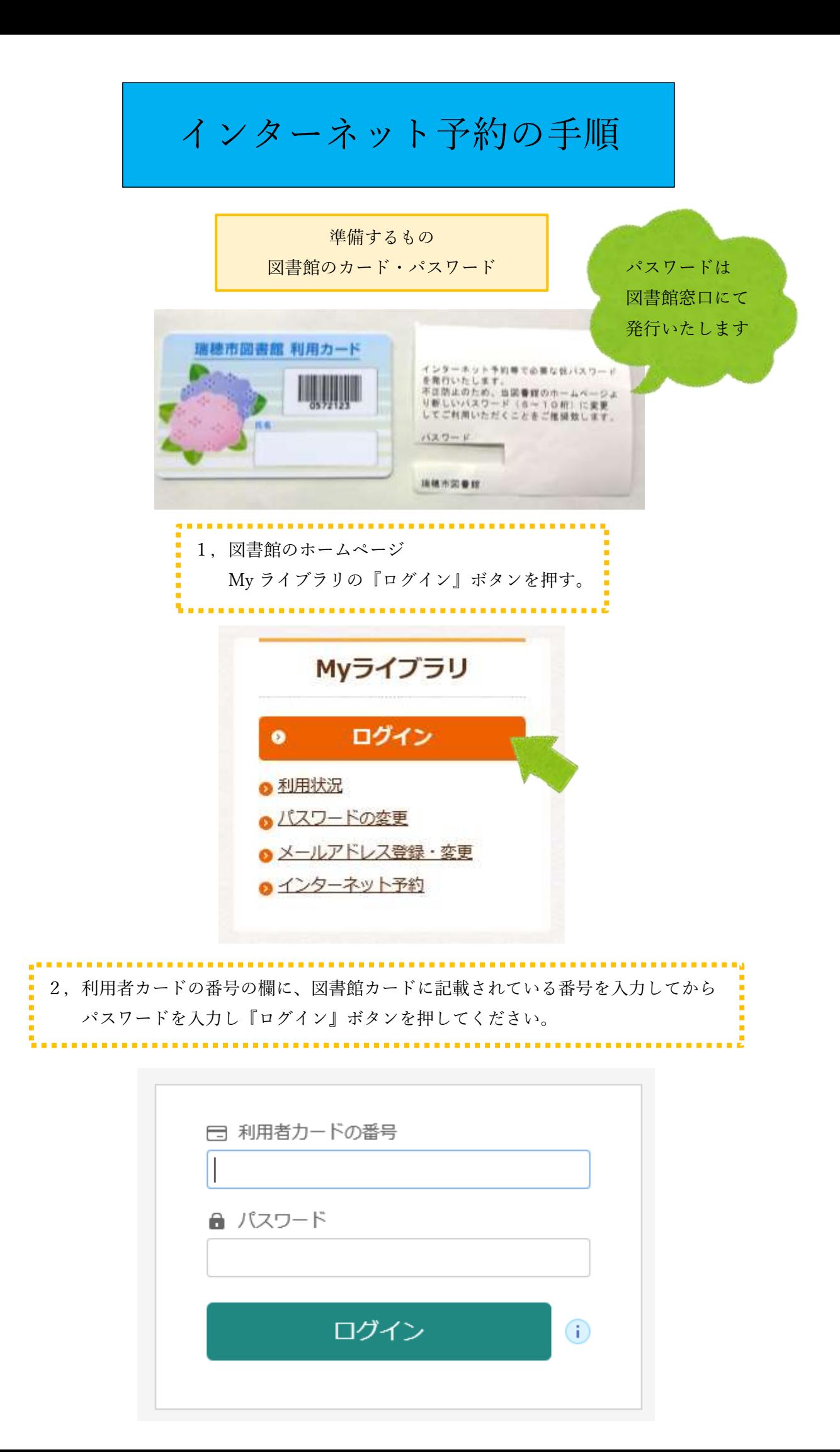

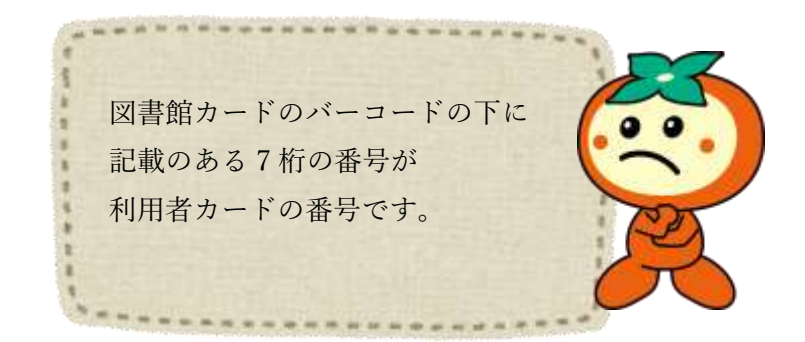

3,ご利用状況参照になったらログイン完了です。 左側のバーの"資料検索"、又は"本を探す…"から読みたい本を検索してください。

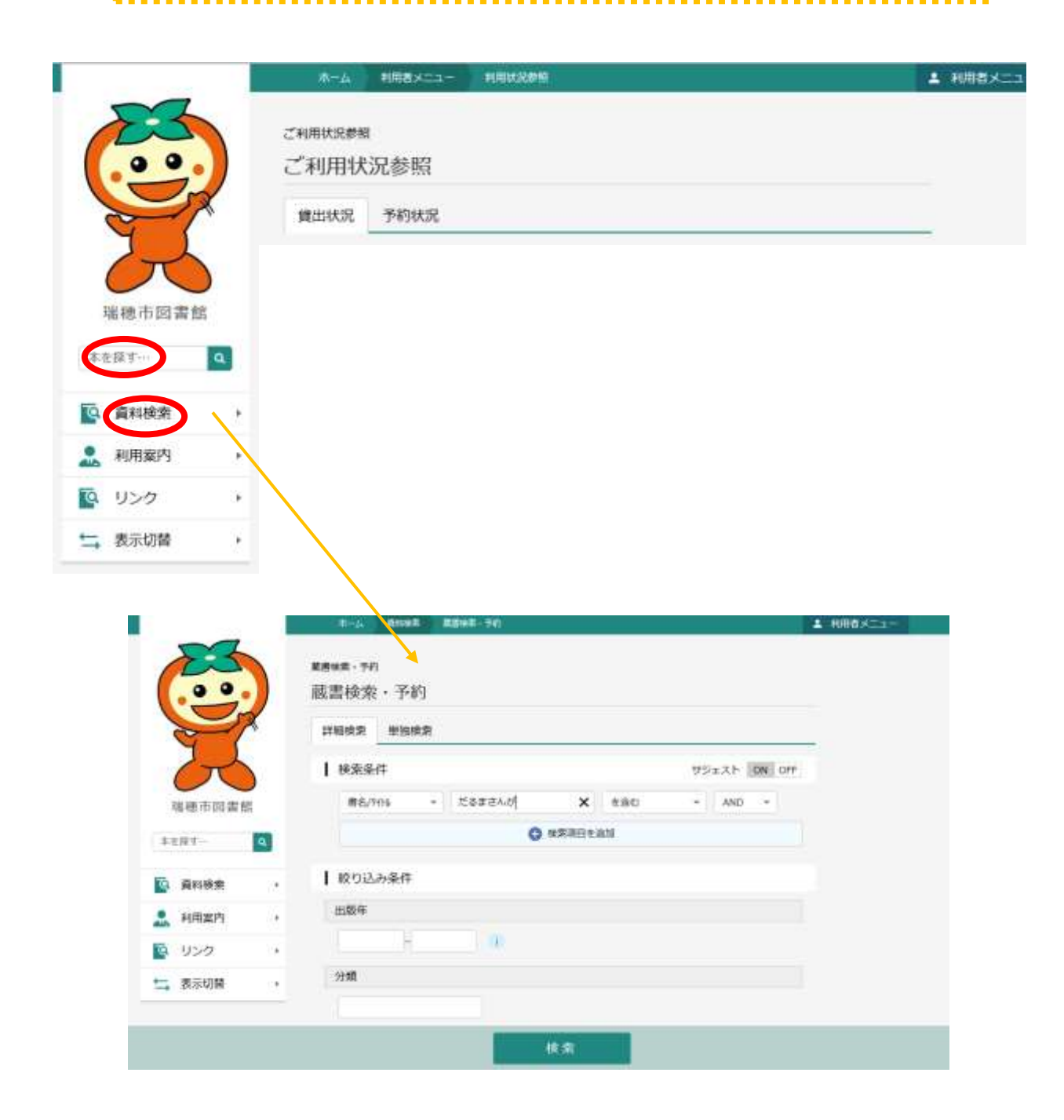

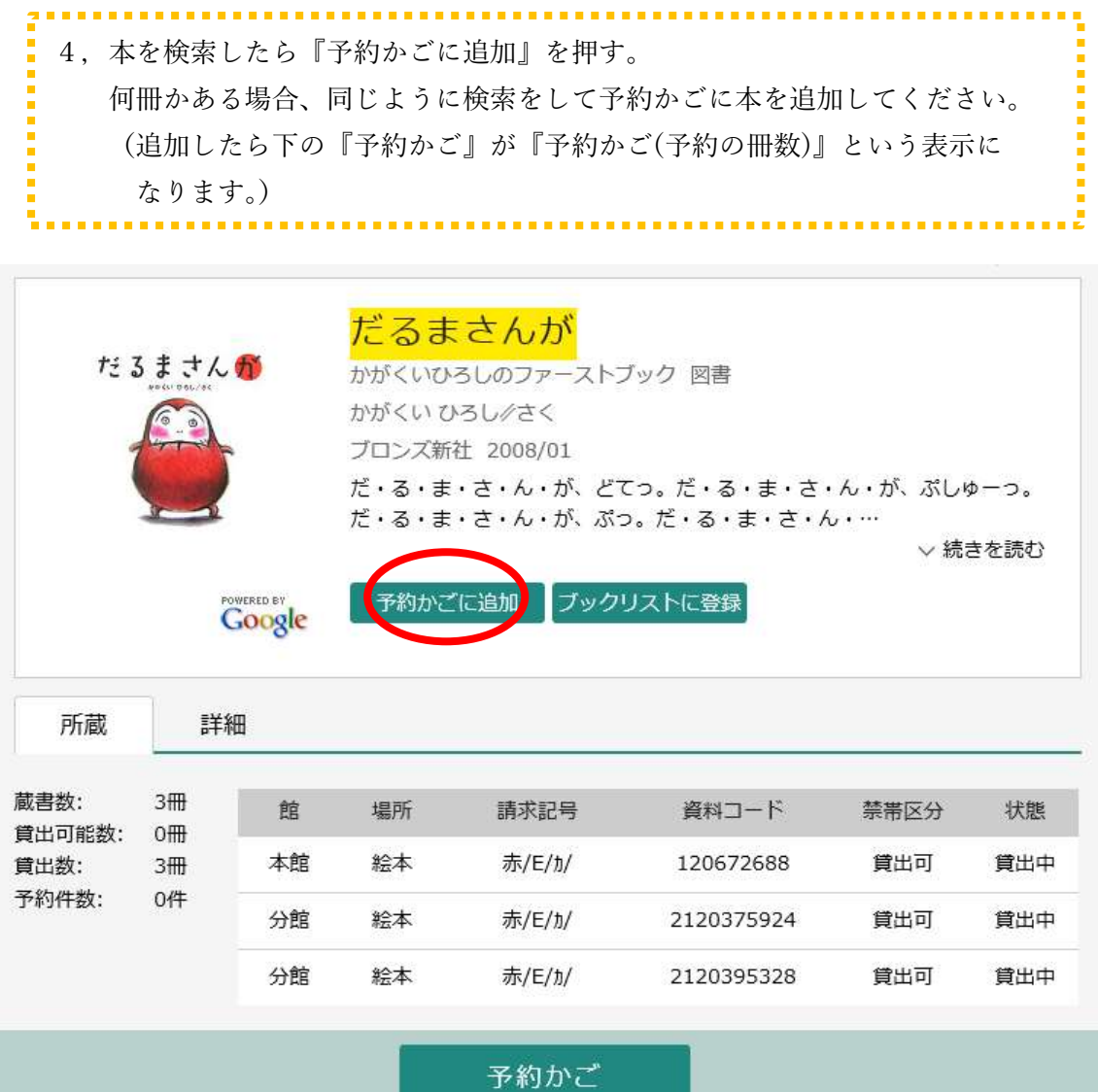

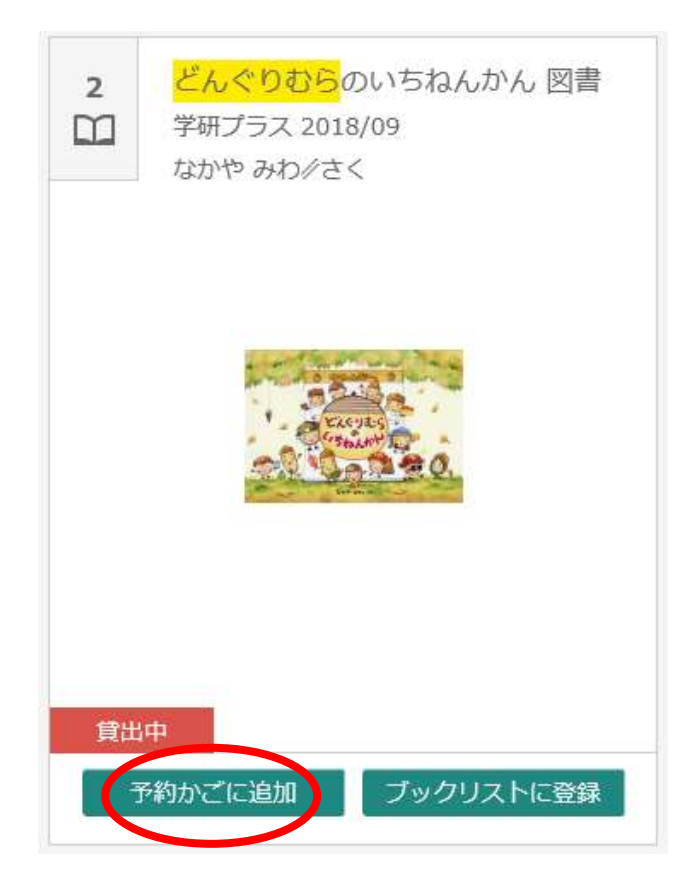

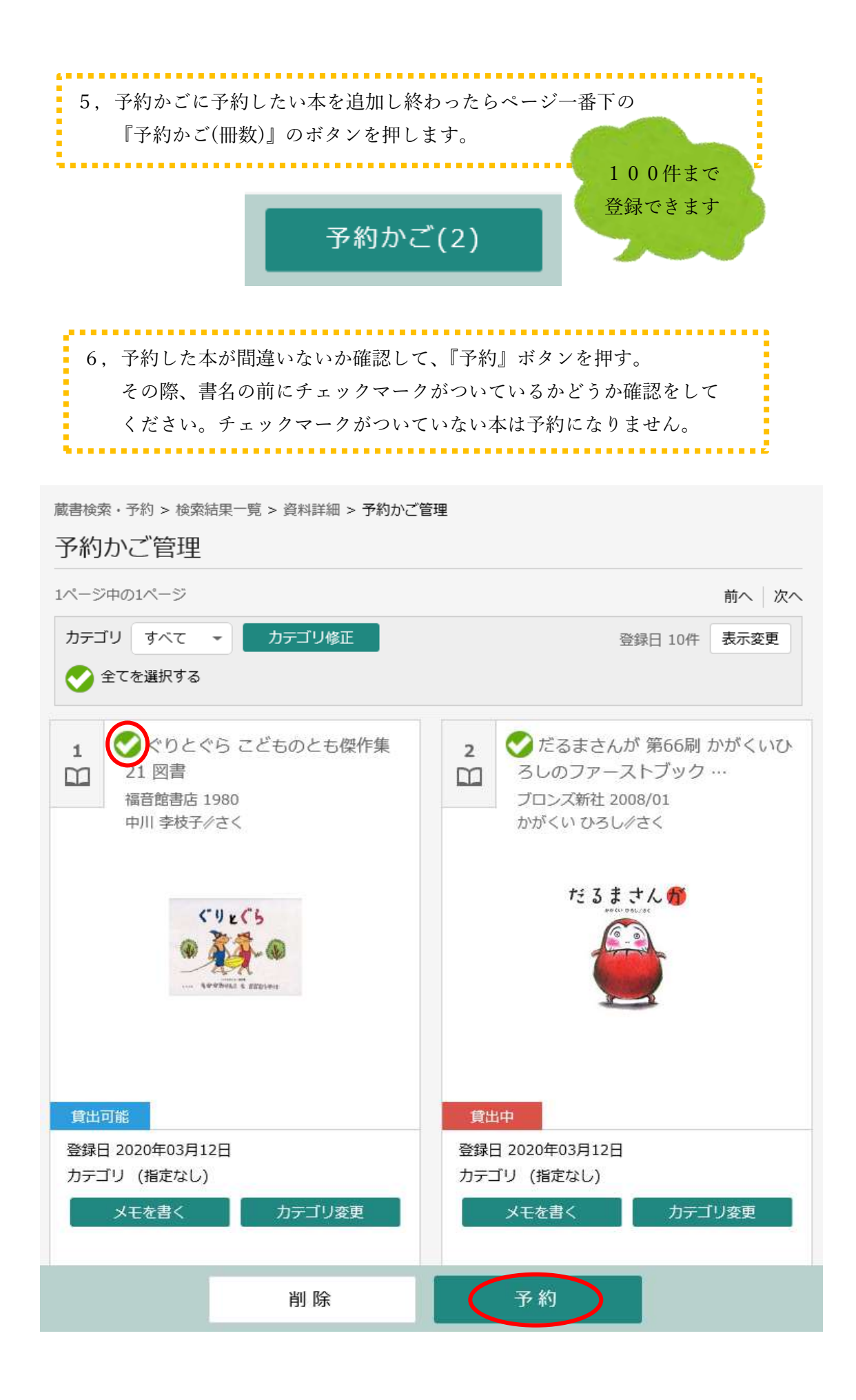

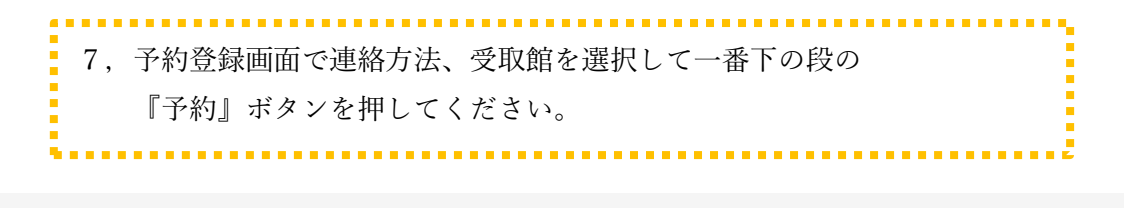

蔵書検索・予約 > 検索結果一覧 > 資料詳細 > 予約かご管理 > 予約登録

## 予約登録

予約中資料

予約済資料

• 予約できない資料がある場合は、文字の色が赤色で表示されます。

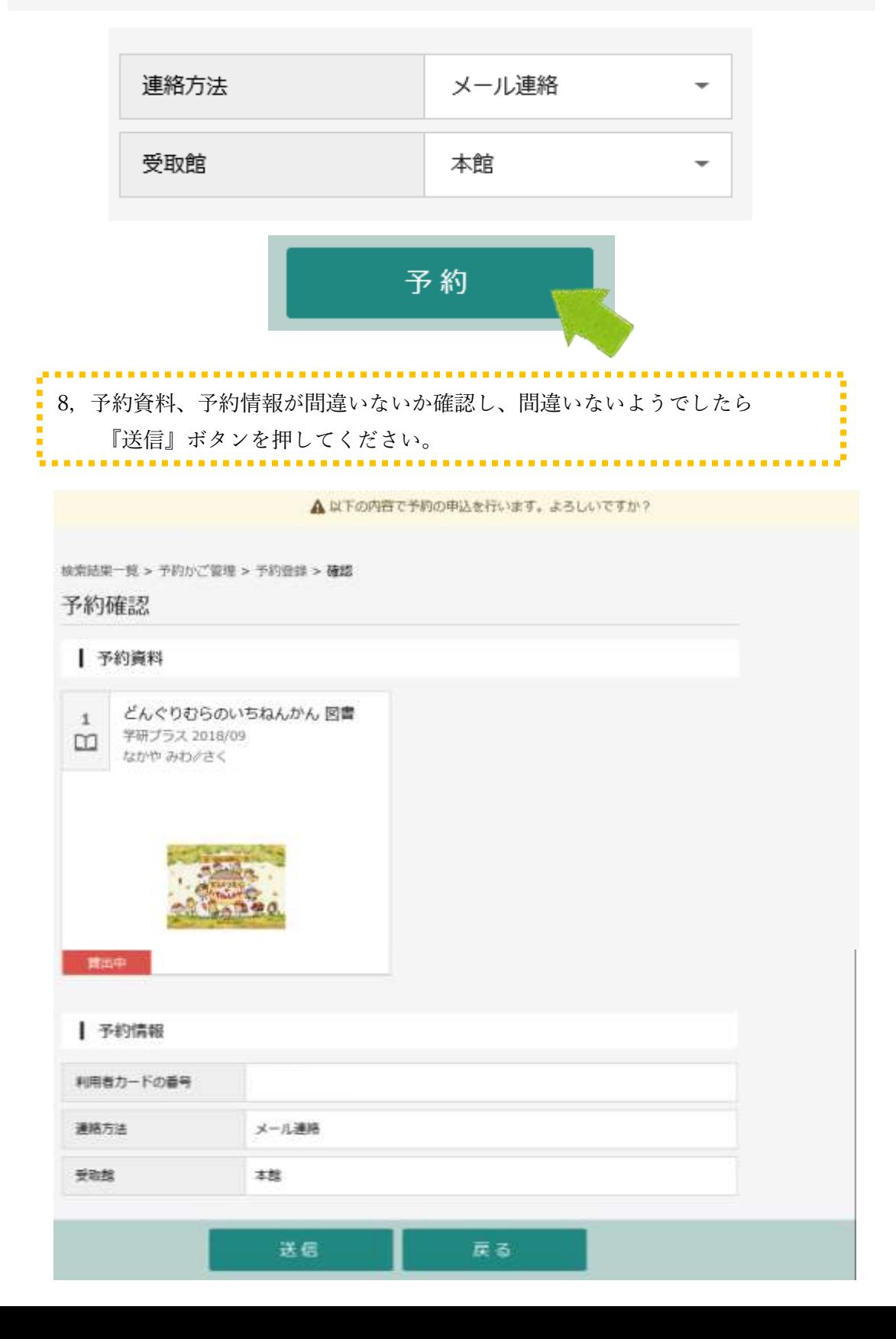

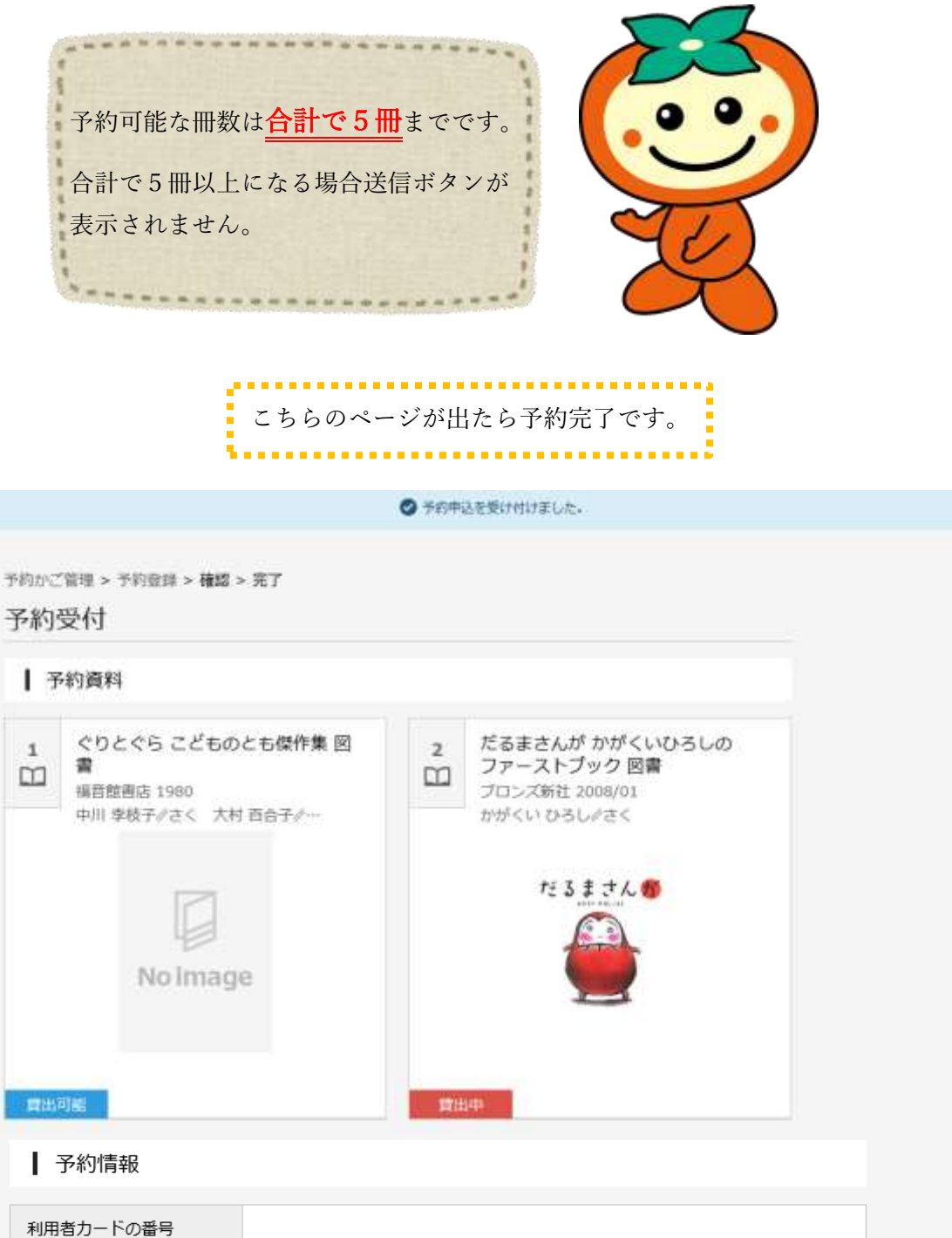

連絡方法 メール連絡 受取館 本館

以下の注意点をご確認下さい。

- 予約した資料が貸し出せるまで時間がかかる場合があります。また、貸し出しが出来ない場合がございま すので、あらかじめご了承下さい。
- 予約資料が貸し出せるようになってから、図書館からご連絡を差し上げますのでお待ち下さい。

ご利用状況参照